# BIOS起動順位の変更

### **起動デバイスの順位を変更する**

パソコンのマザーボードには様々な部品 **デバイス**が接続されています。CPU、ハードディスク、メモリー、光学ドライブなどで す。

パソコンは電源を⼊れると、BIOSがハードディスクやSSDにアクセスして、その後 Windowsが起動してきます。この⼀連の流れ を **ブートストラップ**といいます。

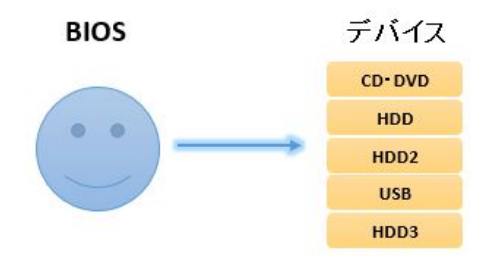

電源投⼊後、[BIOS](https://www.pc-master.jp/mainte/bios.html)は接続されているデバイスを設定された順番に⾒ていきます。**初期値**では光学ドライブやHDD・SSDになって います。そしてそのデバイスに起動ファイルがあれば、そのデバイスに引導を渡すという感じです。

もし、順番に⾒ていってもそこが空であったり、起動⽤のファイルがなければスキップして次のデバイスを⾒にいきます。

BIOSがデバイスを読み込んでいく順番は、変更することもできます。もし仮に、CDやDVD、USBメモリーに起動用のプログラム が書き込まれているなら、起動順位をHDDやSSDより先にすることで、そのメディアから起動することができます。

リカバリーディスクやUSBメモリーを使ったパソコン[のリカバリーや](https://www.pc-master.jp/trouble/shokika.html)⾃作パソコンにおけるOS[インストールが](https://www.pc-master.jp/jisaku/windows10-install.html)それに当たります。

このページでは、いくつかの実例を交えBIOS、またUEFIの起動デバイスの変更⽅法について解説しています。

## **ブートメニュー**

基本は、パソコンの電源投⼊後、BIOS[の設定で](https://www.pc-master.jp/mainte/bios-s.html)起動順位の変更を⾏いますが、ユーザーに配慮してBIOS画⾯とは別に、つまり BIOS画面に入らなくても起動順位変更のキーが用意されていることがあります。

Boot Menuという表示が有名です。表示されているタイミングで押し、起動デバイスを選択しているときに CDやDVDなどのメ ディアを入れ、Enterキーを押します。

⼀部のパソコンでは、BIOS画⾯のブートの項目から直接指定して起動させることができることもあります。

Boot MenuやBIOS画面で直接指定して起動させる場合は、その時だけデバイスを指定することができます。BIOS画面に入り設定 を⾏って保存する場合は、起動ごとに設定されたデバイスから順に読み込んでいきます。

### **実例**

メーカー名を記載していますが、必ずしもそのメーカーのすべての機種が該当するわけではありません。

**DELL**

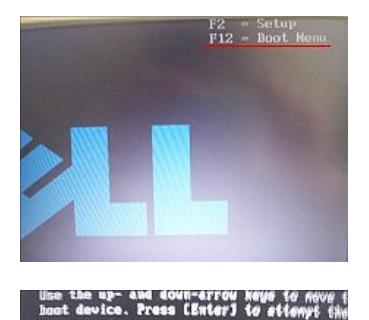

起動デバイスの選択画⾯。この時点でCDなどのメディアを挿⼊し、該当するデバイスを選択 してEnterキー。

**HP ヒューレット・パッカード**

CD/BUD/CD-BN Brive **BIOS Setup<br>Diagnostics** 

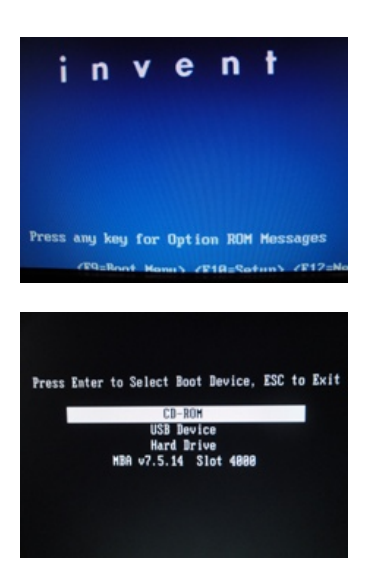

F9 Boot Menuとあります。この画⾯のときにF9キーを押します。

起動デバイスの選択画⾯。

F12キーでBOOT MENUへ。

**NEC**

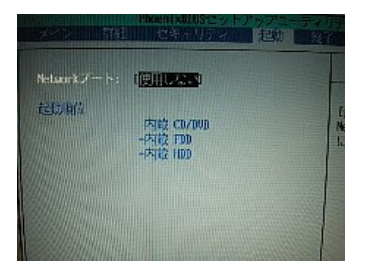

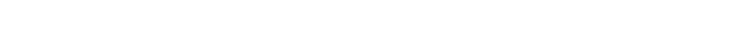

電源投⼊後、F2キーでBIOS画⾯へ。BIOSの起動というところで起動順位を変更できます。

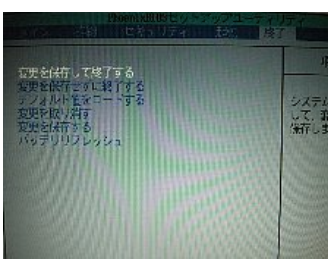

**BIOS SETUP UTILI Boot Settings Example:** Priority<br>CD/DUD Drives

設定を保存して BIOSから出ます。

英語表記の場合は、Boot→**Boot Device Priority**。

priority プライオリティとは、優先権、優先順位という意味です。

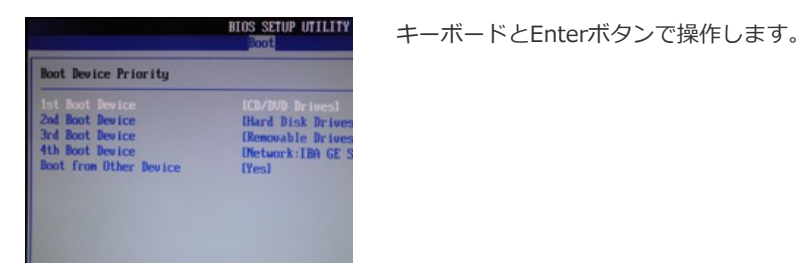

**Panasonic レッツノート**

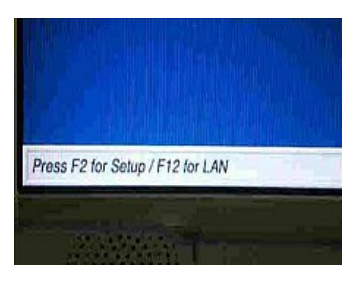

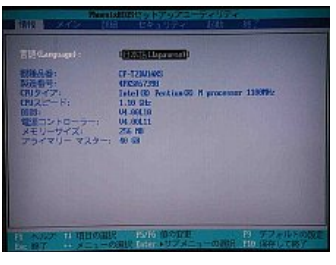

BIOS→起動のところで起動順位を変更できます。設定を保存してBIOSから出ます。

**⾃作パソコン・BTOパソコン**

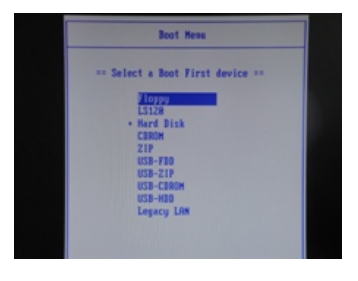

メーカーロゴ時に、F8キーやF12で起動順位を変更できることがあります。マザーボード メーカーにより異なります。

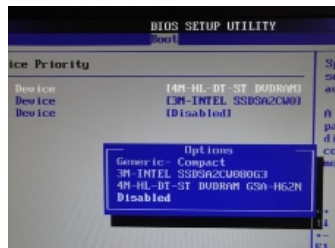

DeleteでBIOS画面に入り、Boot Deviceで変更するのが一般的です。

[ドライブの起動順位の変更](https://www.pc-master.jp/jisaku/boot.html)

電源投⼊後、F2キーでBIOS画⾯へ。

**USBブート**

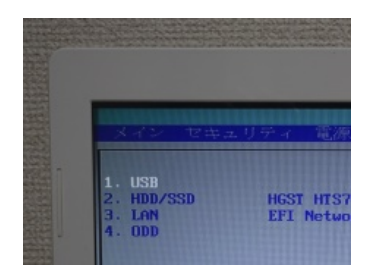

Boot Deviceの選択で、USBメモリーを指定することができるパソコンも多くなっています。

USBに起動⽤のファイルがあれば、USBメモリーから起動させることができます。

メーカー製パソコンでは、リカバリー⽤のメディアを CDやDVDではなく USBメモリーで作成できることがあります。

#### **Press any key to boot・・**

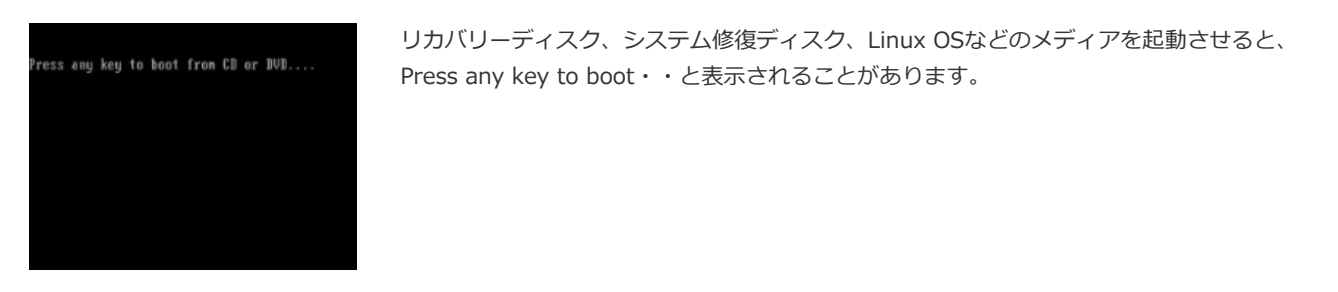

起動させるために、キーボードの**何かキー**を1回押します。Enterキーなど。

Press any key to boot・・は、数秒間表示されますが、一定時間を過ぎるとキャンセルになるため、再度パソコンを再起動させて やり直します。

#### **No Bootable device**

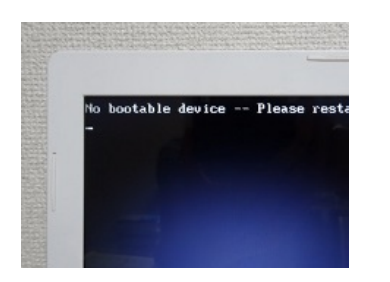

BIOSが順番にデバイスを読み込んでいったものの、起動できるファイルがどこにも見当たら ない時に表⽰されます。

主にハードディスクの故障、ハードディスクの起動ファイルが破損している時に表⽰されるエラーメッセージです。

起動順位の設定で、ハードディスクを無効化している時、またハードディスク交換後のOSインストール時に、ブートさせたいメ ディアが適切に指定されていない時にも表⽰されるので、BIOSでの確認が必要です。

#### **UEFI**

近年は、従来のBIOSからUEFIに代わりつつあります。

従来のBIOSをレガシーBIOSということもあります。UEFIは、従来のBIOSを拡張した新しいファームウェアです。

確認しておきたいところは、パソコンがどちらのファームウェアによって動作しているかという点です。

これは、BIOSやUEFIの画⾯で分かることもありますが、Windows上で起動ドライブのパーティションを調べて EFIパーティショ ンがあれば、UEFIで動作しているということになります。

またWindows 8.1、10では、Windowsの検索窓で [msinfo32](https://www.pc-master.jp/sousa/msinfo32.html)と入力しシステム情報を表示し、BIOSの項目が レガシーなら BIOS、UEFIならUEFIでの動作ということになります。UEFIでのOSの起動は、**UEFIブート**ともいいます。

BIOSとUEFIは、デバイスが起動する際のプロセスが異なります。

BIOSは、BIOSが対応しているもののみ起動、UEFIは、UEFIに対応しているもののみ起動します。例えば、UEFIのみに対応して いるようなハードウェア診断用のディスクなどを、BIOSでは起動させることができません。

またUEFIには、**CSM**(互換性サポートモジュール)という互換性を保つ機能と外部からのディスクなどを起動させないセキュア ブートという機能があります。

したがって、⼀般的にUEFIでは BIOSのみに対応しているディスクであっても設定次第では起動させることができるということが できます。

メーカー製パソコンでは、BIOSとUEFIを切り替えるようになっているものもあります。例えば Windows 7とWindows 8.1のリ カバリーディスクを両⽅使えるようなパソコンでは、前者はBIOS、後者はUEFIにするようにマニュアルに記載されていることが あります。

メーカー製パソコンでは、どの程度カスタマイズされているかによって設定⽅法や起動できるデバイスが異なってきます。また間 違った操作や扱い⽅をするとパソコンが起動しなくなることもあります。不明な点は、まずマニュアルでの確認が必要です。

### **デバイスの使用**

UEFIでは、Windows上から起動するデバイスを指定して、PCを再起動させることができます。ただパソコンによってはデバイス の使用が表示されないこともあります。

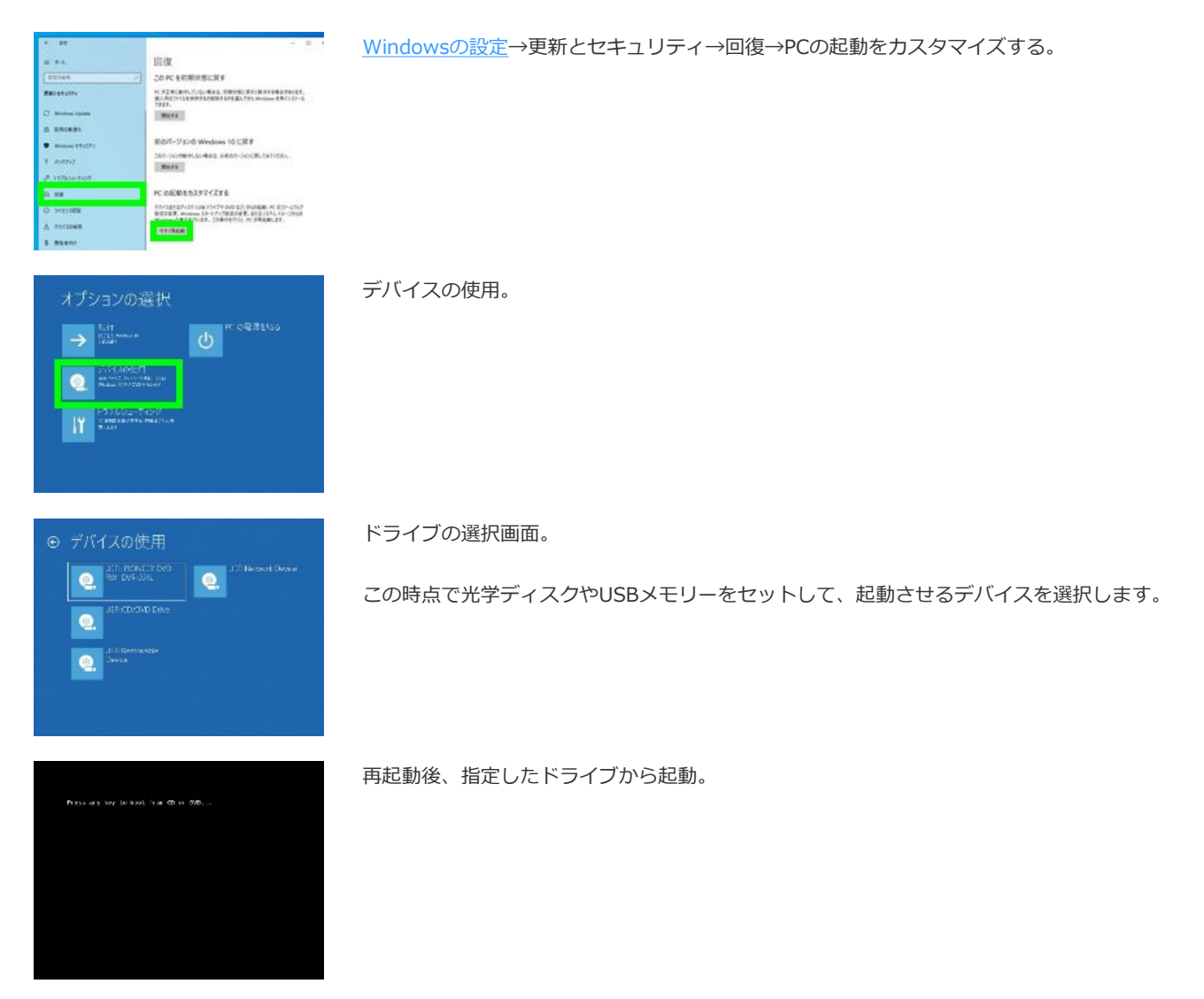

UEFIは、電源投入時にF2キーなどの表示が出ない、OS起動に入るまでが早いことが多く、BIOSに比べると電源投入時に入りにく い傾向があります。どちらかというと、Windowsの設定からデバイスの使⽤やUEFIファームウェアの設定と進んだほうが操作し やすくなっています。

Copyright (C) All Rights Reserved.